# **http://suratiundhiyu.wordpress.com[/](http://groups.yahoo.com/group/Amdavadis4Ever/join) VIPUL M DESAI**

Limbrances.com

### **MORE THAN 100 KEYBOARD SHORTCUTS**

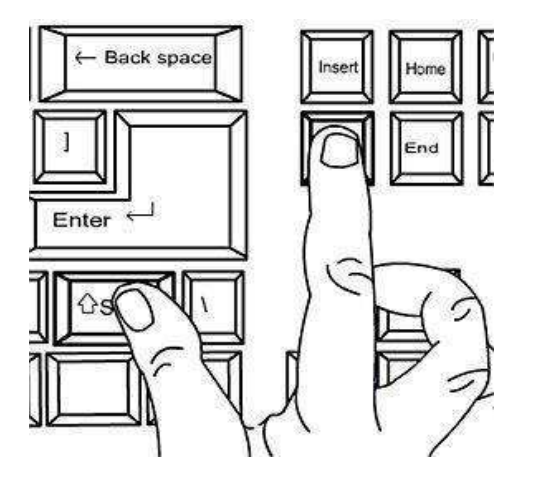

### **Keyboard Shorcuts (Microsoft Windows)**

- **1. CTRL+C (Copy)**
- **2. CTRL+X (Cut)**
- **3. CTRL+V (Paste)**
- **4. CTRL+Z (Undo)**
- **5. DELETE (Delete)**

**6. SHIFT+DELETE (Delete the selected item permanently without placing the item in the Recycle Bin)**

**7. CTRL while dragging an item (Copy the selected item)**

- **8. CTRL+SHIFT while dragging an item (Create a shortcut to the selected item)**
- **9. F2 key (Rename the selected item)**
- **10. CTRL+RIGHT ARROW (Move the insertion point to the beginning of the next word)**
- **11. CTRL+LEFT ARROW (Move the insertion point to the beginning of the previous word)**
- **12. CTRL+DOWN ARROW (Move the insertion point to the beginning of the next paragraph)**
- **13. CTRL+UP ARROW (Move the insertion point to the beginning of the previous paragraph)**
- **14. CTRL+SHIFT with any of the arrow keys (Highlight a block of text)**

**SHIFT with any of the arrow keys (Select more than one item in a window or on the desktop,** 

**or select text in a document)**

**15. CTRL+A (Select all)**

**16. F3 key (Search for a file or a folder)**

**17. ALT+ENTER (View the properties for the selected item)**

**18. ALT+F4 (Close the active item, or quit the active program)**

**19. ALT+ENTER (Display the properties of the selected object)**

**20. ALT+SPACEBAR (Open the shortcut menu for the active window)**

**21. CTRL+F4 (Close the active document in programs that enable you to have multiple** 

**documents opensimultaneou sly)**

**22. ALT+TAB (Switch between the open items)**

**23. ALT+ESC (Cycle through items in the order that they had been opened)**

**24. F6 key (Cycle through the screen elements in a window or on the desktop)**

**25. F4 key (Display the Address bar list in My Computer or Windows Explorer)**

**26. SHIFT+F10 (Display the shortcut menu for the selected item)**

**27. ALT+SPACEBAR (Display the System menu for the active window)**

**28. CTRL+ESC (Display the Start menu)**

**29. ALT+Underlined letter in a menu name (Display the corresponding menu) Underlined letter in a command name on an open menu (Perform the corresponding command)**

**30. F10 key (Activate the menu bar in the active program)**

**31. RIGHT ARROW (Open the next menu to the right, or open a submenu)**

**32. LEFT ARROW (Open the next menu to the left, or close a submenu)**

**33. F5 key (Update the active window)**

**34. BACKSPACE (View the folder onelevel up in My Computer or Windows Explorer)**

**35. ESC (Cancel the current task)**

**36. SHIFT when you insert a CD-ROMinto the CD-ROM drive (Prevent the CD-ROM from automatically playing)**

#### **Dialog Box - Keyboard Shortcuts**

**1. CTRL+TAB (Move forward through the tabs)**

- **2. CTRL+SHIFT+TAB (Move backward through the tabs)**
- **3. TAB (Move forward through the options)**
- **4. SHIFT+TAB (Move backward through the options)**
- **5. ALT+Underlined letter (Perform the corresponding command or select the corresponding option)**
- **6. ENTER (Perform the command for the active option or button)**
- **7. SPACEBAR (Select or clear the check box if the active option is a check box)**
- **8. Arrow keys (Select a button if the active option is a group of option buttons)**
- **9. F1 key (Display Help)**
- **10. F4 key (Display the items in the active list)**
- **11. BACKSPACE (Open a folder one level up if a folder is selected in the Save As or Open**

**dialog box)**

#### **Microsoft Natural Keyboard Shortcuts**

- **1. Windows Logo (Display or hide the Start menu)**
- **2. Windows Logo+BREAK (Display the System Properties dialog box)**
- **3. Windows Logo+D (Display the desktop)**
- **4. Windows Logo+M (Minimize all of the windows)**
- **5. Windows Logo+SHIFT+M (Restorethe minimized windows)**
- **6. Windows Logo+E (Open My Computer)**
- **7. Windows Logo+F (Search for a file or a folder)**
- **8. CTRL+Windows Logo+F (Search for computers)**
- **9. Windows Logo+F1 (Display Windows Help)**
- **10. Windows Logo+ L (Lock the keyboard)**
- **11. Windows Logo+R (Open the Run dialog box)**
- **12. Windows Logo+U (Open Utility Manager)**
- **13. Accessibility Keyboard Shortcuts**
- **14. Right SHIFT for eight seconds (Switch FilterKeys either on or off)**
- **15. Left ALT+left SHIFT+PRINT SCREEN (Switch High Contrast either on or off)**
- **16. Left ALT+left SHIFT+NUM LOCK (Switch the MouseKeys either on or off)**
- **17. SHIFT five times (Switch the StickyKeys either on or off)**
- **18. NUM LOCK for five seconds (Switch the ToggleKeys either on or off)**
- **19. Windows Logo +U (Open Utility Manager)**
- **20. Windows Explorer Keyboard Shortcuts**
- **21. END (Display the bottom of the active window)**
- **22. HOME (Display the top of the active window)**
- **23. NUM LOCK+Asterisk sign (\*) (Display all of the subfolders that are under the selected folder)**
- **24. NUM LOCK+Plus sign (+) (Display the contents of the selected folder)**
- **25. NUM LOCK+Minus sign (-) (Collapse the selected folder)**
- **26. LEFT ARROW (Collapse the current selection if it is expanded, or select the parent folder)**
- **27. RIGHT ARROW (Display the current selection if it is collapsed, or select the first subfolder)**

#### **SHORTCUT KEYS FOR CHARACTER MAP**

**After you double-click a character on the grid of characters, you can move through the grid by using the keyboard shortcuts:**

- **1. RIGHT ARROW (Move to the right or to the beginning of the next line)**
- **2. LEFT ARROW (Move to the left or to the end of the previous line)**
- **3. UP ARROW (Move up one row)**
- **4. DOWN ARROW (Move down one row)**
- **5. PAGE UP (Move up one screen at a time)**
- **6. PAGE DOWN (Move down one screen at a time)**
- **7. HOME (Move to the beginning of the line)**
- **8. END (Move to the end of the line)**
- **9. CTRL+HOME (Move to the first character)**
- **10. CTRL+END (Move to the last character)**
- **11. SPACEBAR (Switch between Enlarged and Normal mode when a character is selected)**

#### **MICROSOFT MANAGEMENT CONSOLE(MMC)**

**Main Window Keyboard Shortcuts**

- **1. CTRL+O (Open a saved console)**
- **2. CTRL+N (Open a new console)**
- **3. CTRL+S (Save the open console)**
- **4. CTRL+M (Add or remove a console item)**
- **5. CTRL+W (Open a new window)**
- **6. F5 key (Update the content of all console windows)**
- **7. ALT+SPACEBAR (Display the MMC window menu)**
- **8. ALT+F4 (Close the console)**
- **9. ALT+A (Display the Action menu)**
- **10. ALT+V (Display the View menu)**
- **11. ALT+F (Display the File menu)**
- **12. ALT+O (Display the Favorites menu)**

#### **MMC Console Window Keyboard Shortcuts**

- **1. CTRL+P (Print the current page or active pane)**
- **2. ALT+Minus sign (-) (Display the window menu for the active console window)**

Nuncheres.com

- **3. SHIFT+F10 (Display the Action shortcut menu for the selected item)**
- **4. F1 key (Open the Help topic, if any, for the selected item)**
- **5. F5 key (Update the content of all console windows)**
- **6. CTRL+F10 (Maximize the active console window)**
- **7. CTRL+F5 (Restore the active console window)**
- **8. ALT+ENTER (Display the Properties dialog box, if any, for theselected item)**
- **9. F2 key (Rename the selected item)**

**10. CTRL+F4 (Close the active console window. When a console has only one console window, this shortcut closes the console)**

#### **Remote Desktop Connection Navigation**

**1. CTRL+ALT+END (Open the Microsoft Windows NT Security dialog box)**

- **2. ALT+PAGE UP (Switch between programs from left to right)**
- **3. ALT+PAGE DOWN (Switch between programs from right to left)**
- **4. ALT+INSERT (Cycle through the programs in most recently used order)**
- **5. ALT+HOME (Display the Start menu)**
- **6. CTRL+ALT+BREAK (Switch the client computer between a window and a full screen)**
- **7. ALT+DELETE (Display the Windows menu)**

**8. CTRL+ALT+Minus sign (-) (Place a snapshot of the active window in the client on the** 

**Terminal server clipboard and provide the same functionality as pressing PRINT SCREEN on a local computer.)**

**9. CTRL+ALT+Plus sign (+) (Place asnapshot of the entire client window area on the Terminal server clipboardand provide the same functionality aspressing ALT+PRINT SCREEN on a local computer.)**

### **Microsoft Internet Explorer Keyboard Shortcuts**

- **1. CTRL+B (Open the Organize Favorites dialog box)**
- **2. CTRL+E (Open the Search bar)**
- **3. CTRL+F (Start the Find utility)**
- **4. CTRL+H (Open the History bar)**
- **5. CTRL+I (Open the Favorites bar)**
- **6. CTRL+L (Open the Open dialog box)**
- **7. CTRL+N (Start another instance of the browser with the same Web address)**
- **8. CTRL+O (Open the Open dialog box,the same as CTRL+L)**
- **9. CTRL+P (Open the Print dialog box)**
- **10. CTRL+R (Update the current Web)**

## **http://suratiundhiyu.wordpress.com/**